# GPS and our maps

Our Maps can be used to draw lines (or points) over significant areas, tracks and even New Zealand Legal Road Parcels (Both formed and unformed). These can then be exported as GPX lines (or points) that can then be loaded on to GPS units.

Below is a help guide on how to do this utilising information and tools provided in our maps.

Please note that our data is sourced from multiple sources and further information and disclaimers can be found [here.](https://www.walkingaccess.govt.nz/gis-data/)

### **How to use our maps to create and export a GPX or KMZ line**

While our maps are able to export drawings in GPX and KMZ, please note that for uploading the file back into our maps in the future, our maps only support GPX upload.

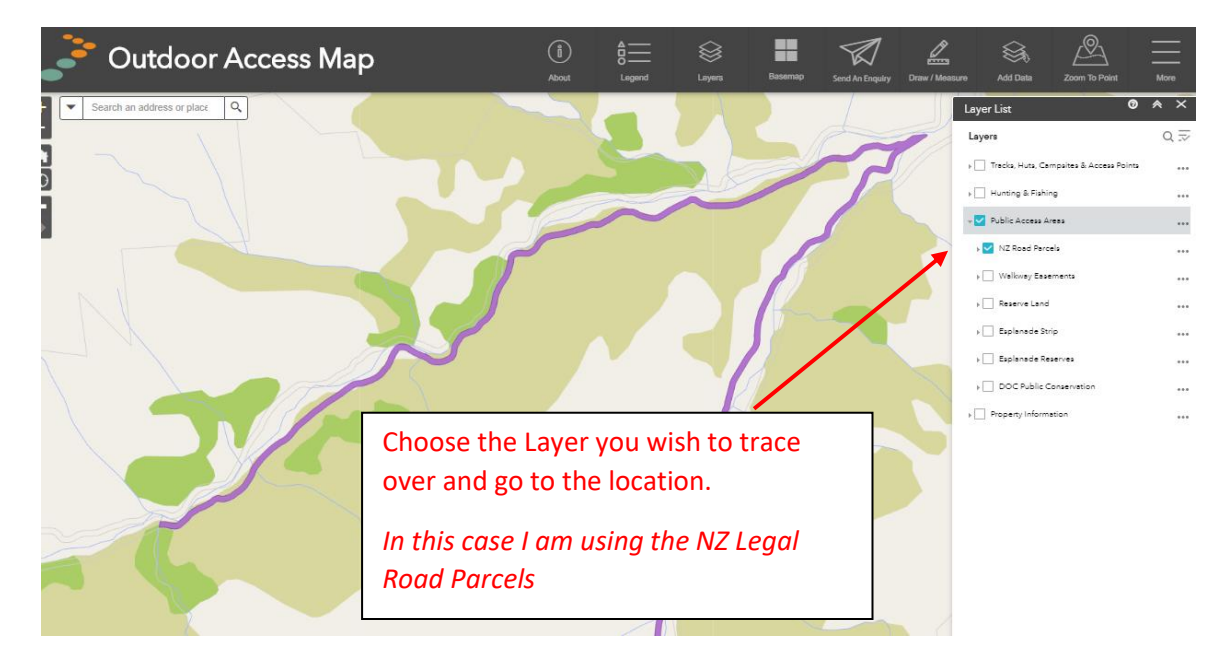

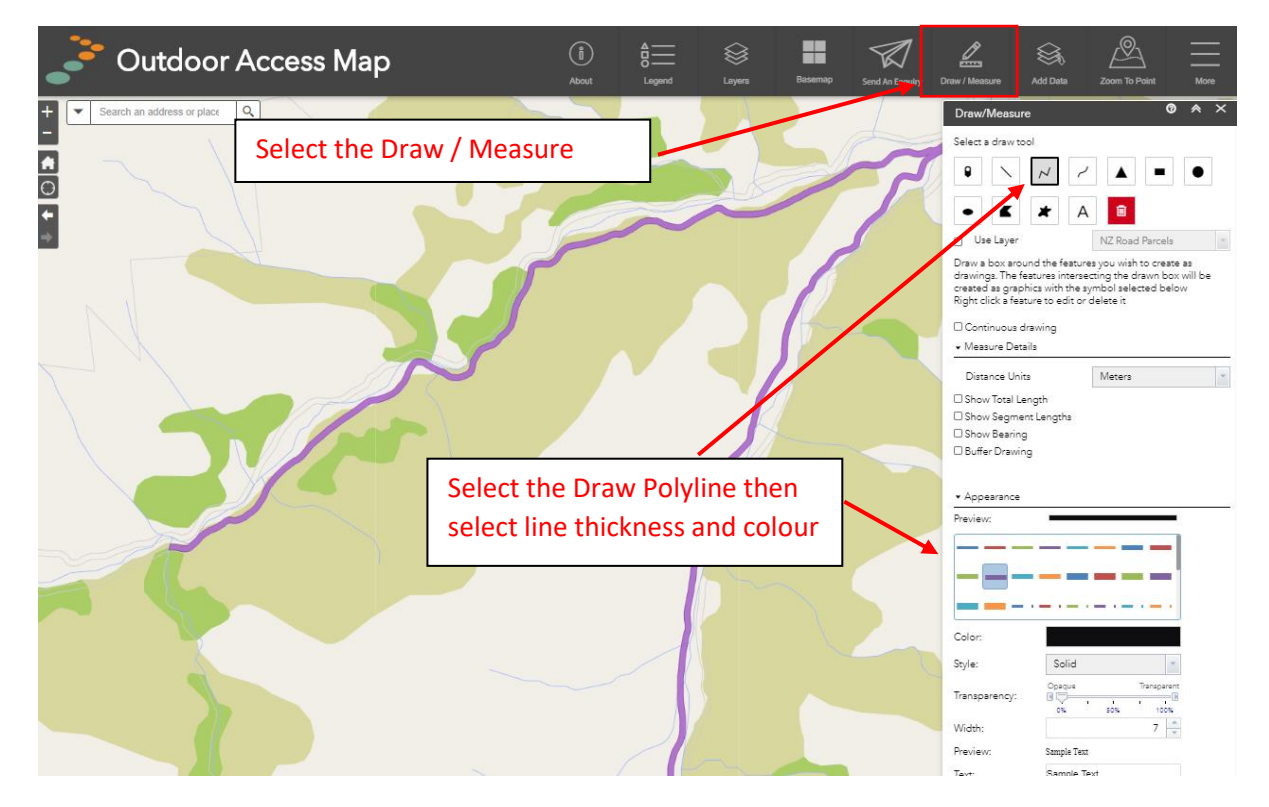

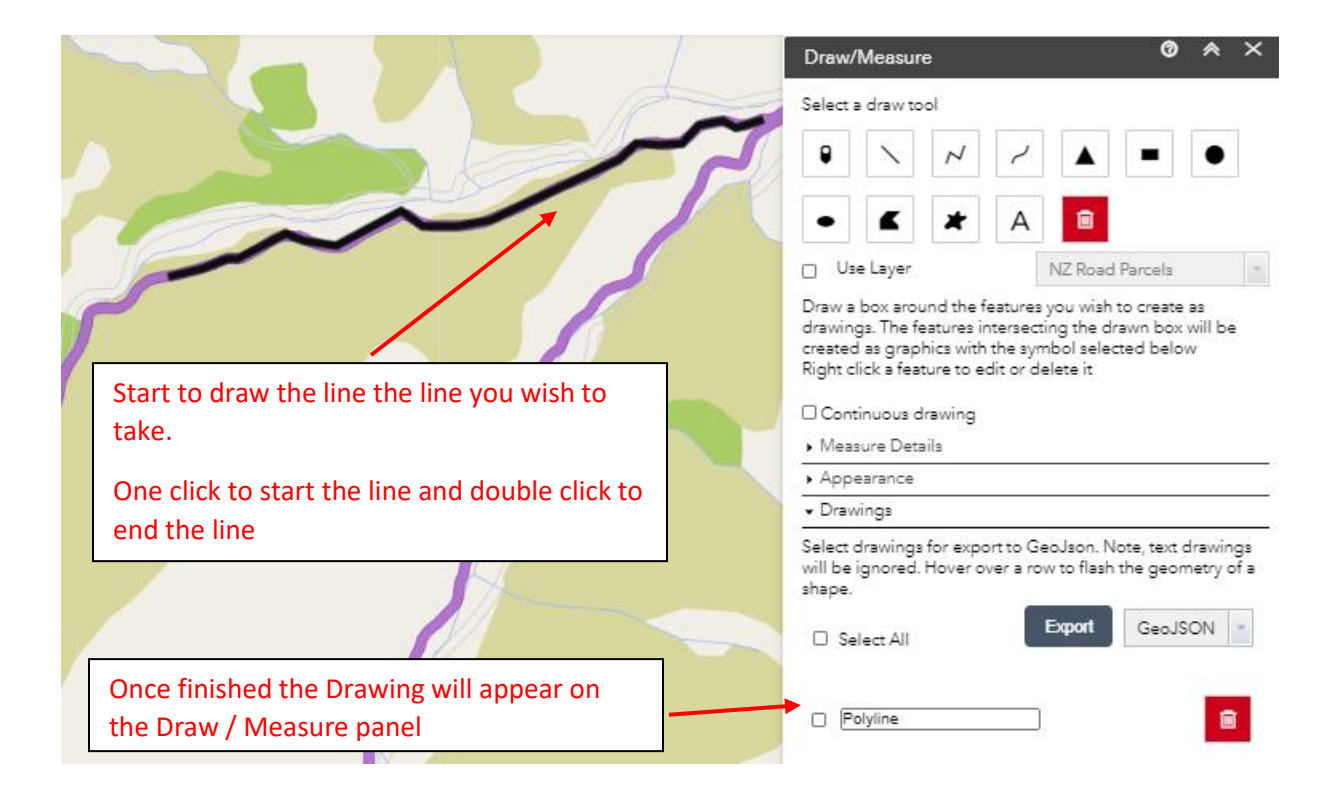

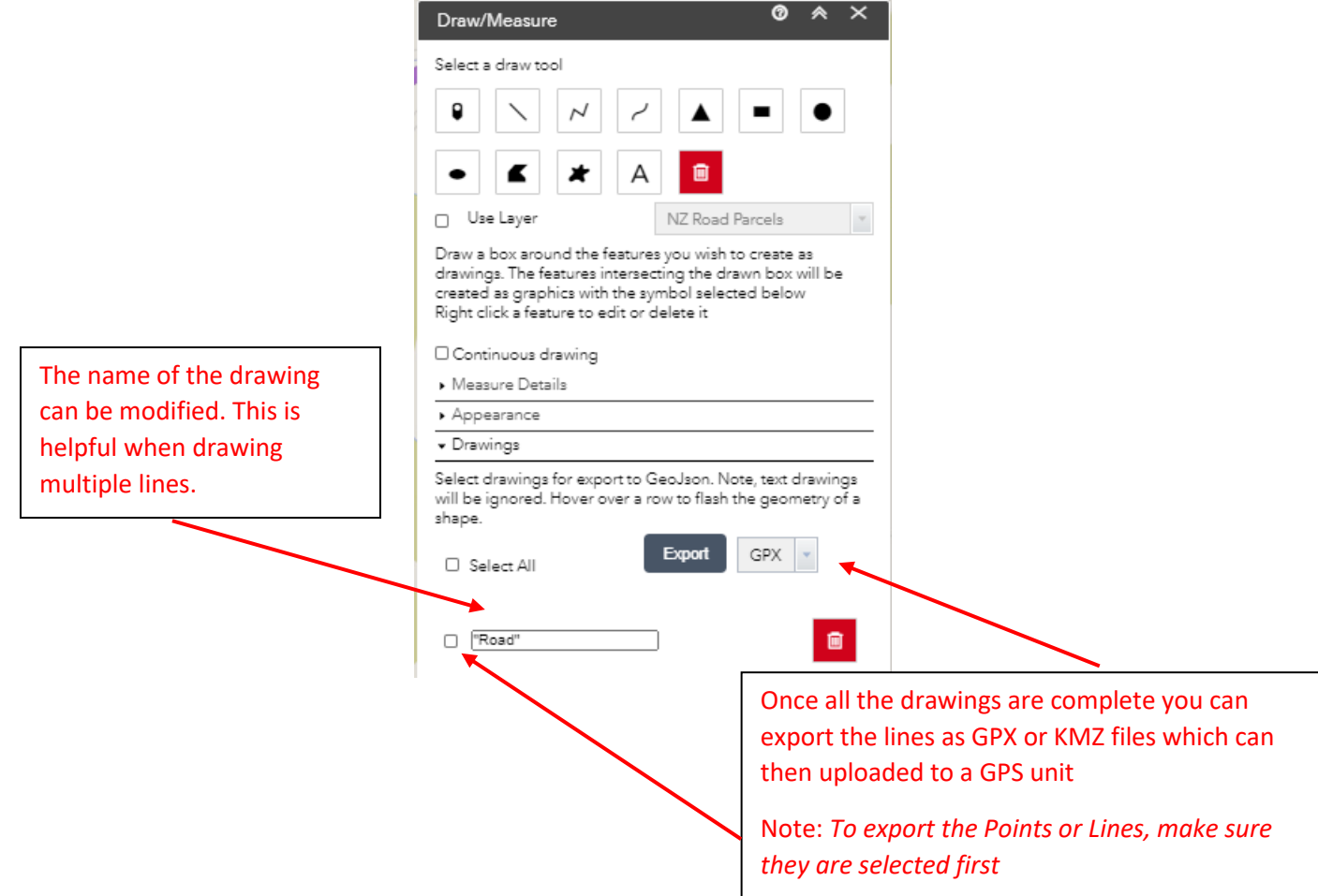

## **GPX or KMZ of an existing track required?**

It is possible within our maps to download a GPX or KMZ of an existing track. This can be done on the Outdoor Access Map.

Open the map, zoom to your desired location and then:

*Note: for the examples below I am using existing DOC tracks.*

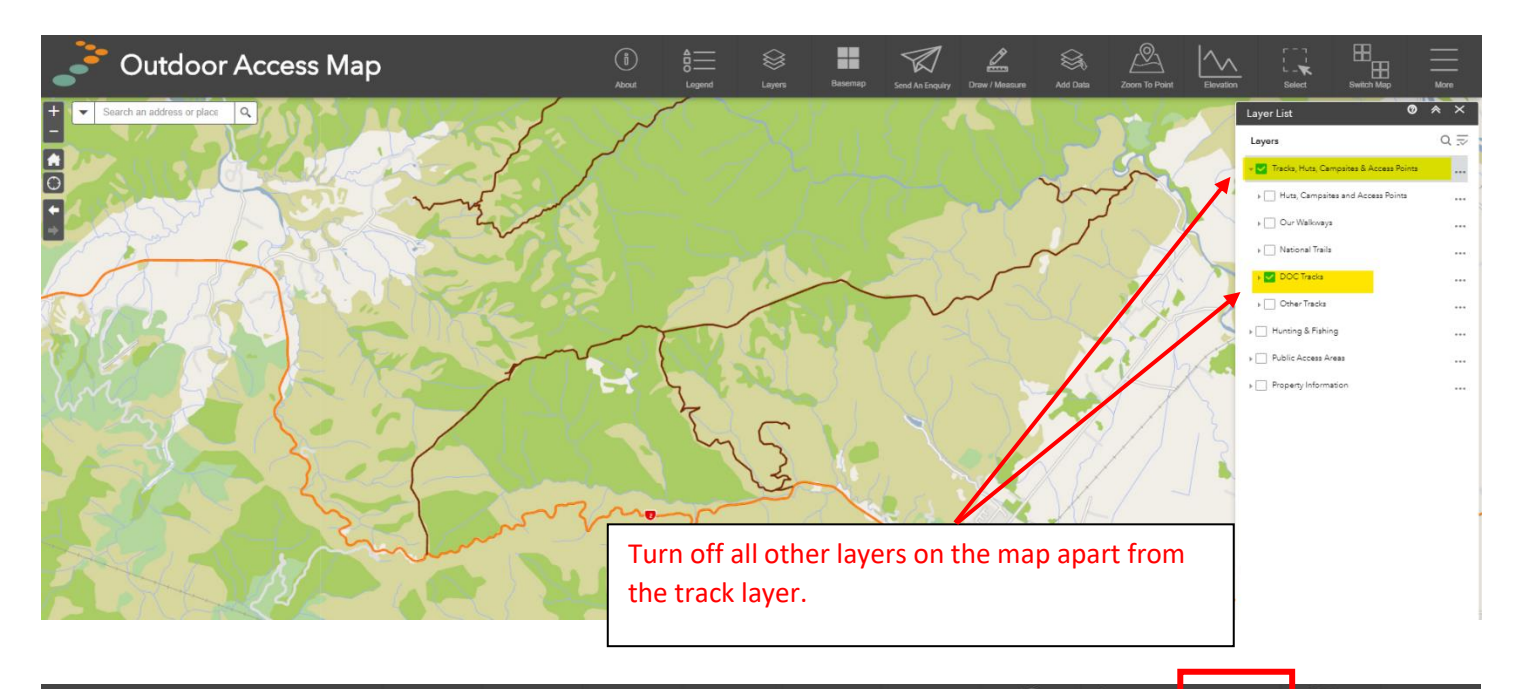

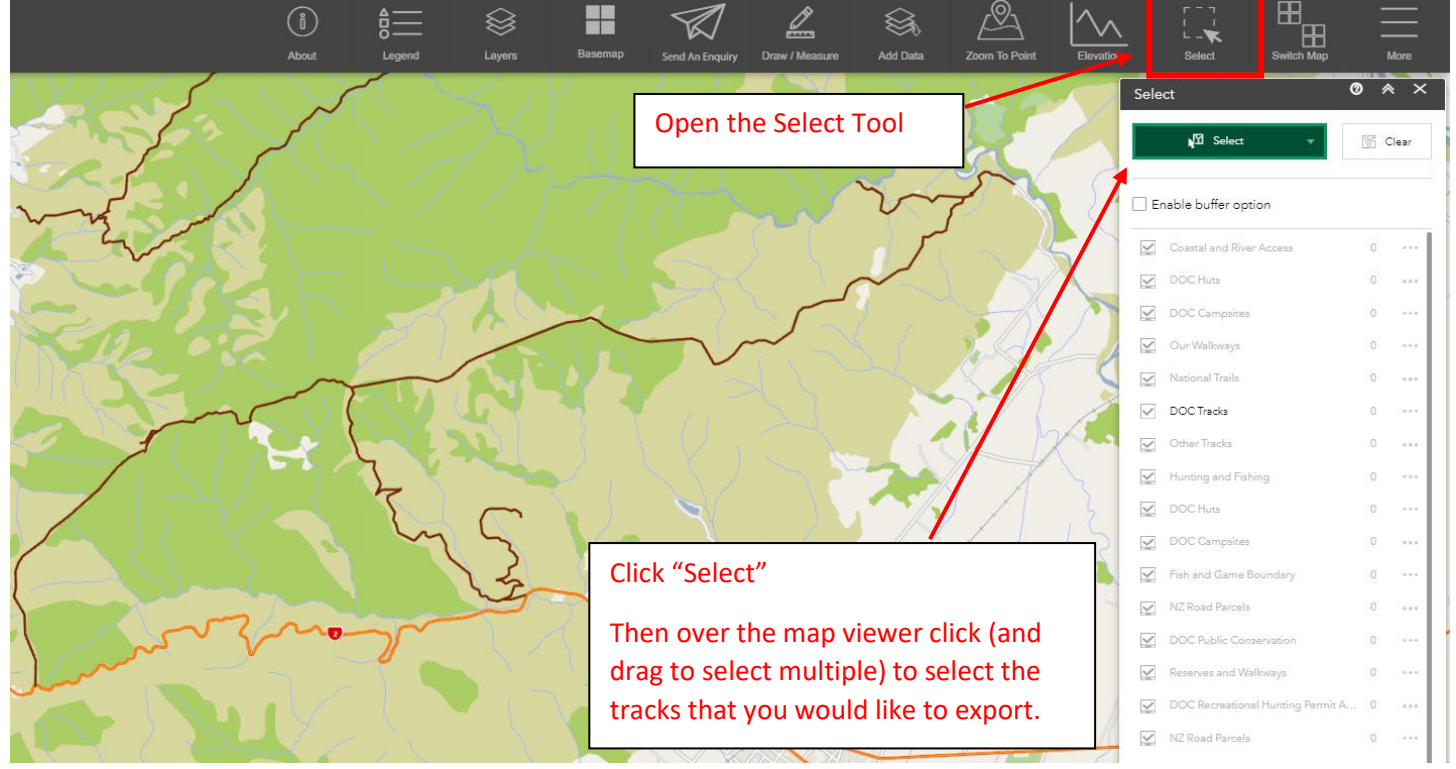

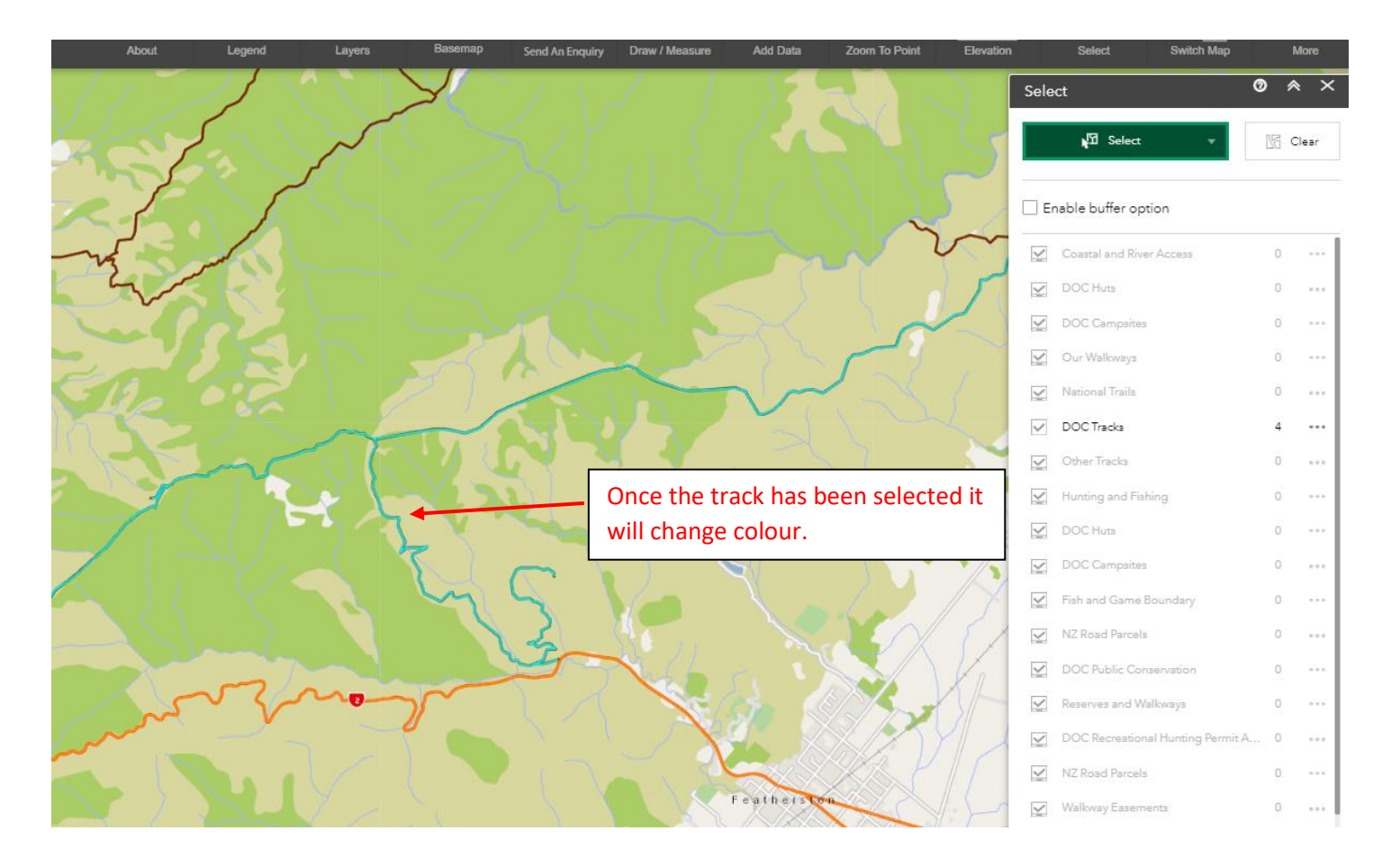

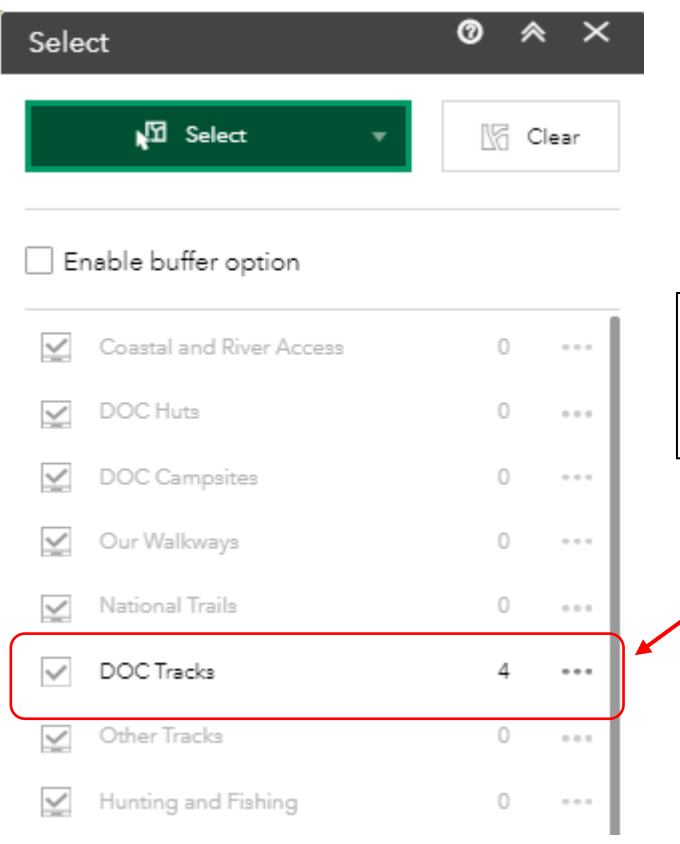

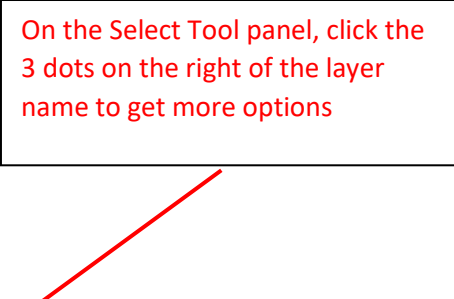

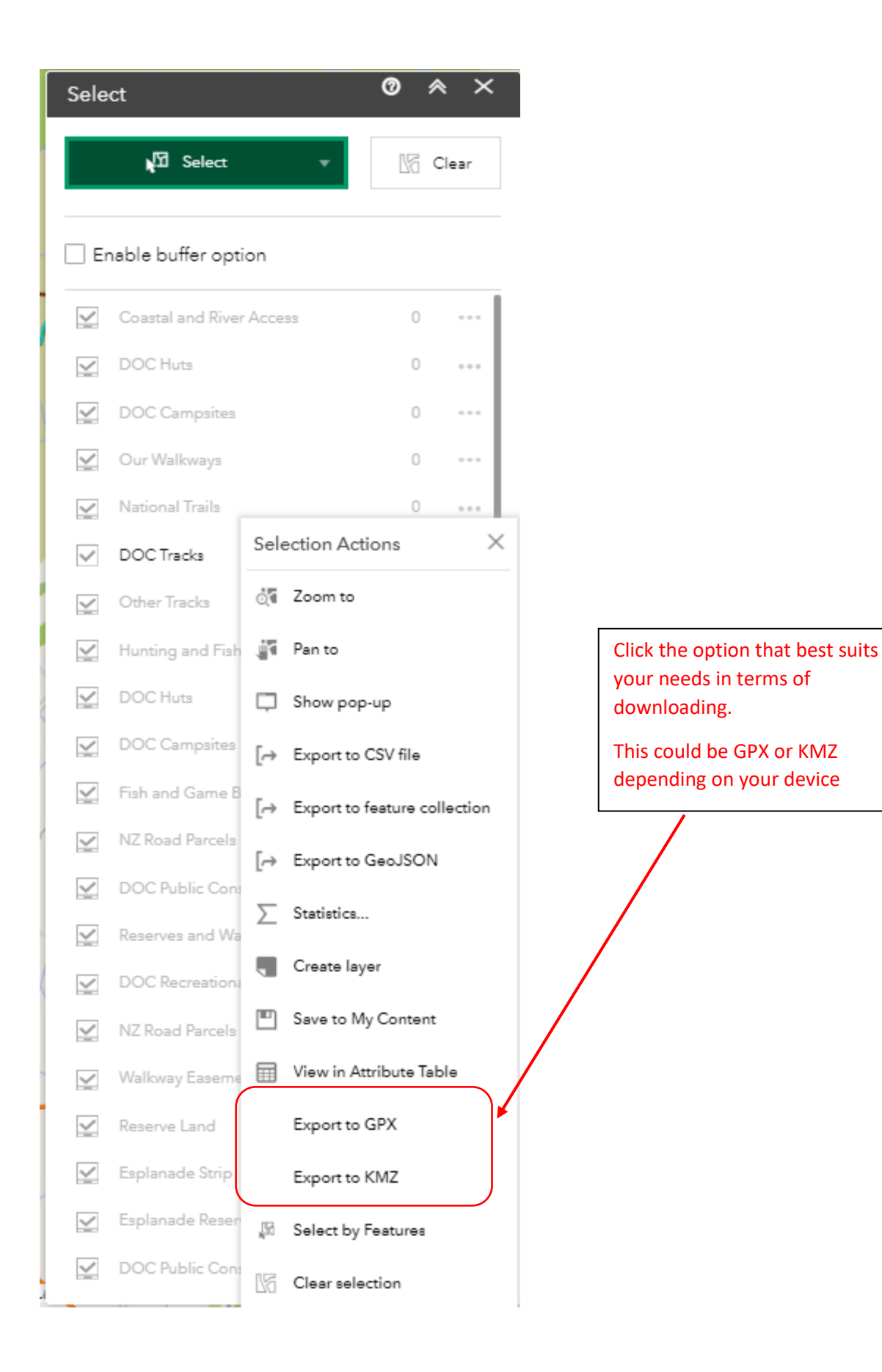

## **Download and upload of the file**

The GPX or KMZ download should appear in our computers "Downloads" folder or your selected browsers download location.

For Windows based computers the "Downloads" folder can be located in "File explorer"

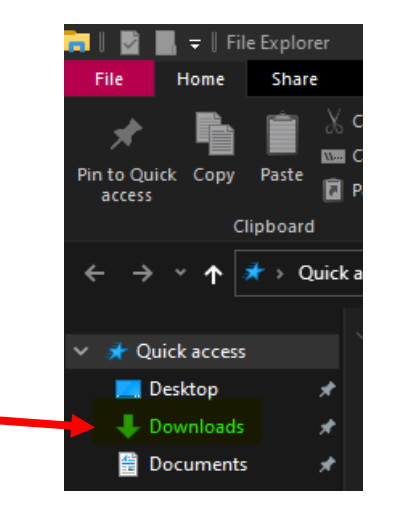

Once the file has been successfully downloaded, please follow your specific GPS units instructions on how to upload a file for use on the device.

A GPX file can also be uploaded back into Our Maps later. See instructions below.

### **Uploading a GPX to Our Maps**

Please use the below instructions on how to add GPX files to Our Maps.

*Please note that the system is unable to upload KMZ or KML files.*

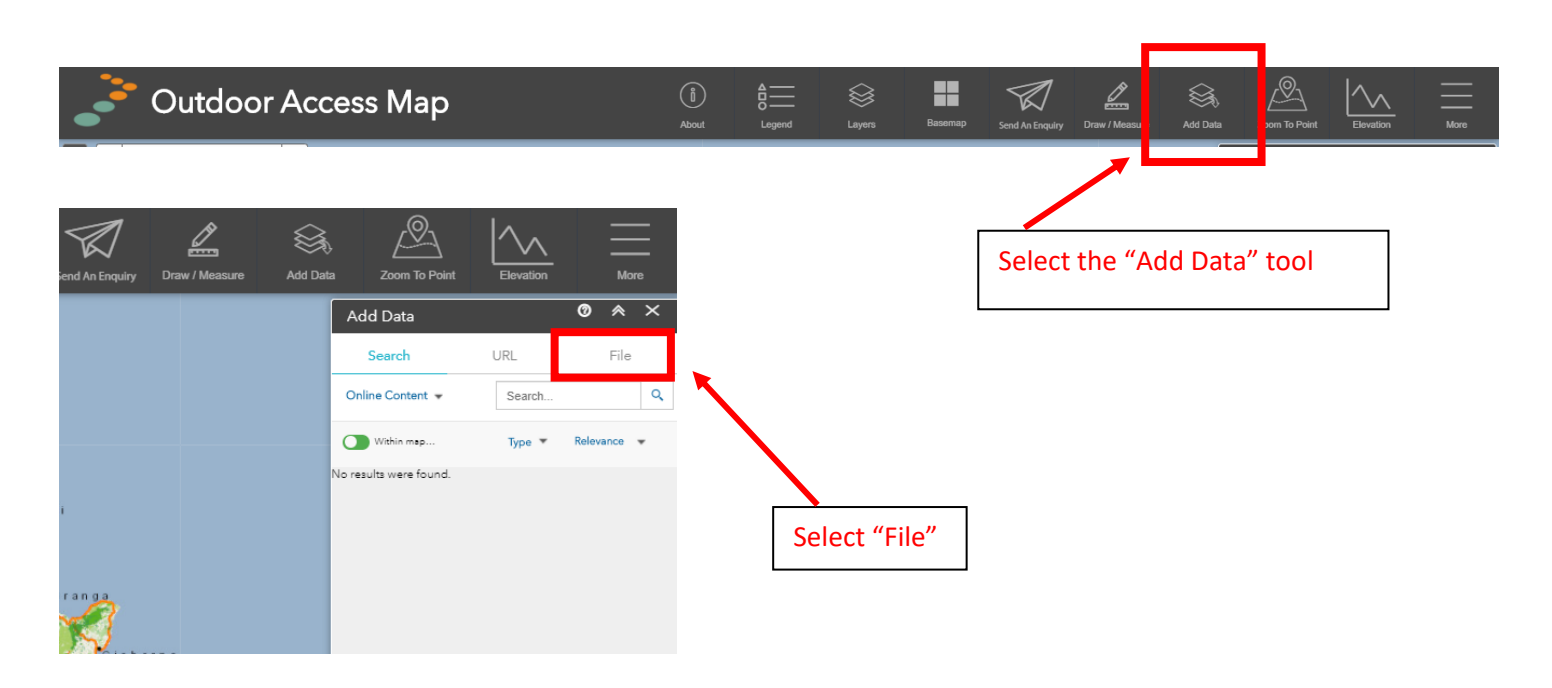

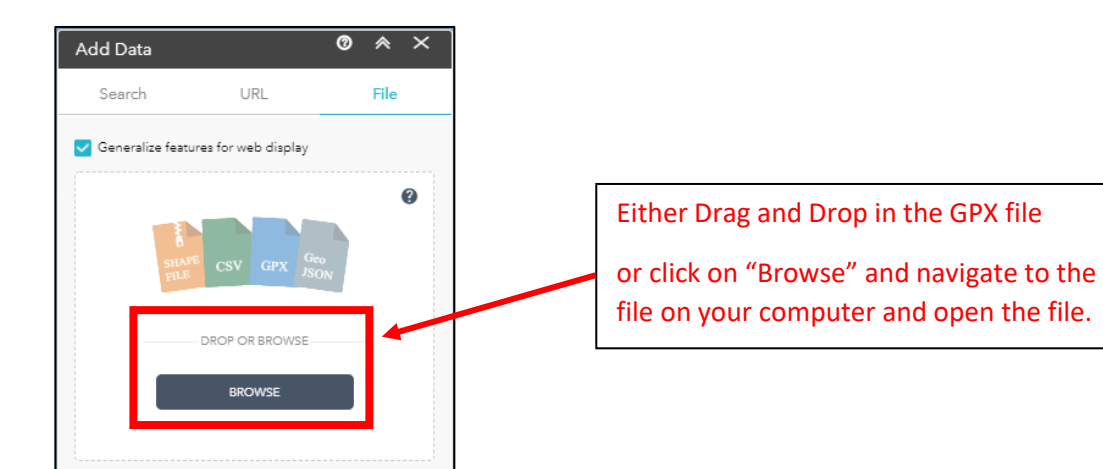

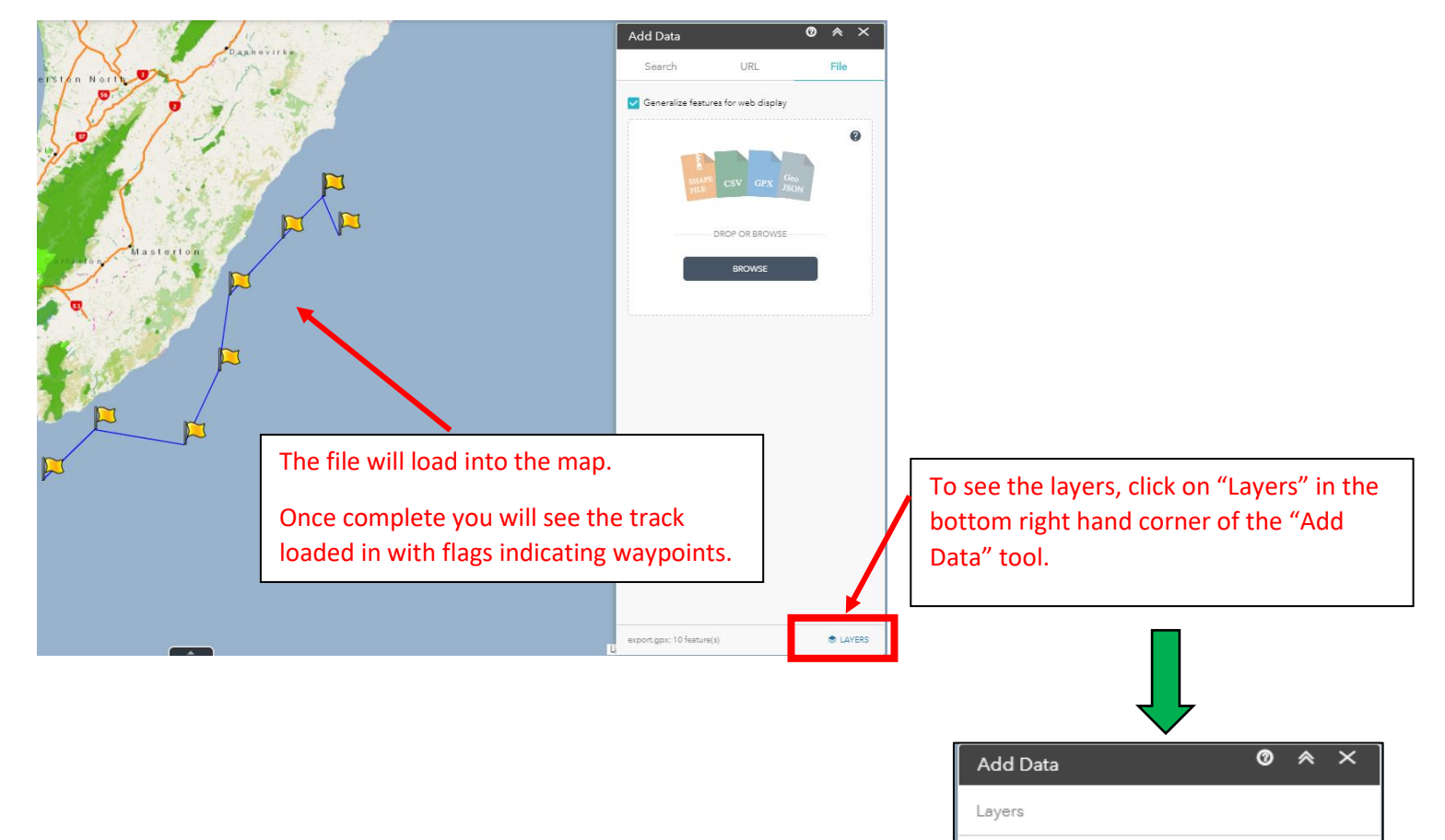

export - routepoints export - routes

ÎΠ

m